# 檢視Sx500系列堆疊式交換機上的802.1x可擴展 身份驗證協定(EAP)流量統計資訊

#### 目標 T

為了提供更多的主機驗證方法,藉助可擴展驗證協定(EAP),為網路訪問客戶端和驗證伺服器 提供外掛模組。 例如,Microsoft Windows使用EAP驗證連線,例如VPN遠端訪問、撥號和站 點到站點連線。802.1x/EAP阻止無線客戶端進入網路,除非它們已經過身份驗證伺服器的身 份驗證。

本文提供有關802.1x EAP頁的資訊,該頁顯示有關傳送或接收的EAP幀的詳細資訊。

## 適用裝置 i<br>I

·Sx500系列堆疊式交換器

### 軟體版本

·v1.3.0.62

# 802.1x EAP

步驟1.登入到Web配置實用程式並選擇Status and Statistics > 802.1x EAP。802.1x EAP頁面 開啟:

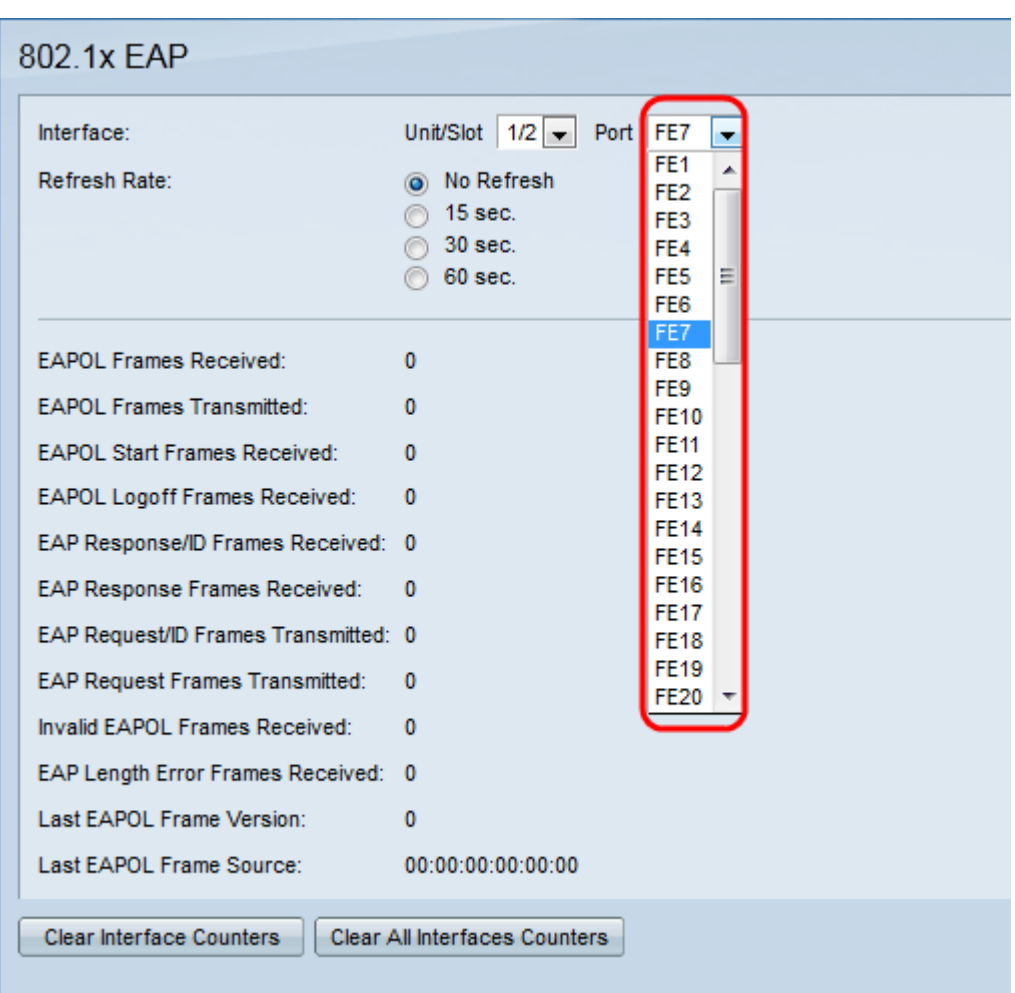

步驟2.從Interface下拉選單中選擇所需的介面。

·裝置/插槽 — 堆疊中的裝置ID(活動、成員、備用)及其中可用的擴展插槽數。此交換機最 多支援4個裝置。如果您不熟悉使用的術語,請檢視<mark>思科業務:新字詞詞彙表.</mark>

·埠 — 從Port下拉選單中,選擇要配置的相應埠。

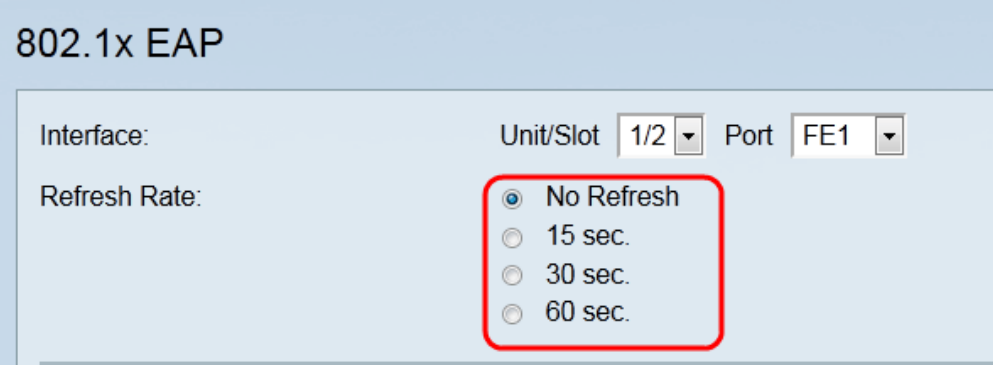

步驟3.點選與「刷新率」欄位中統計資訊的所需刷新率對應的單選按鈕。

·無刷新 — 頁面從不刷新。

·15秒 — 頁面每15秒刷新一次。

- ·30秒 頁面每30秒刷新一次。
- ·60秒 頁面每60秒刷新一次。

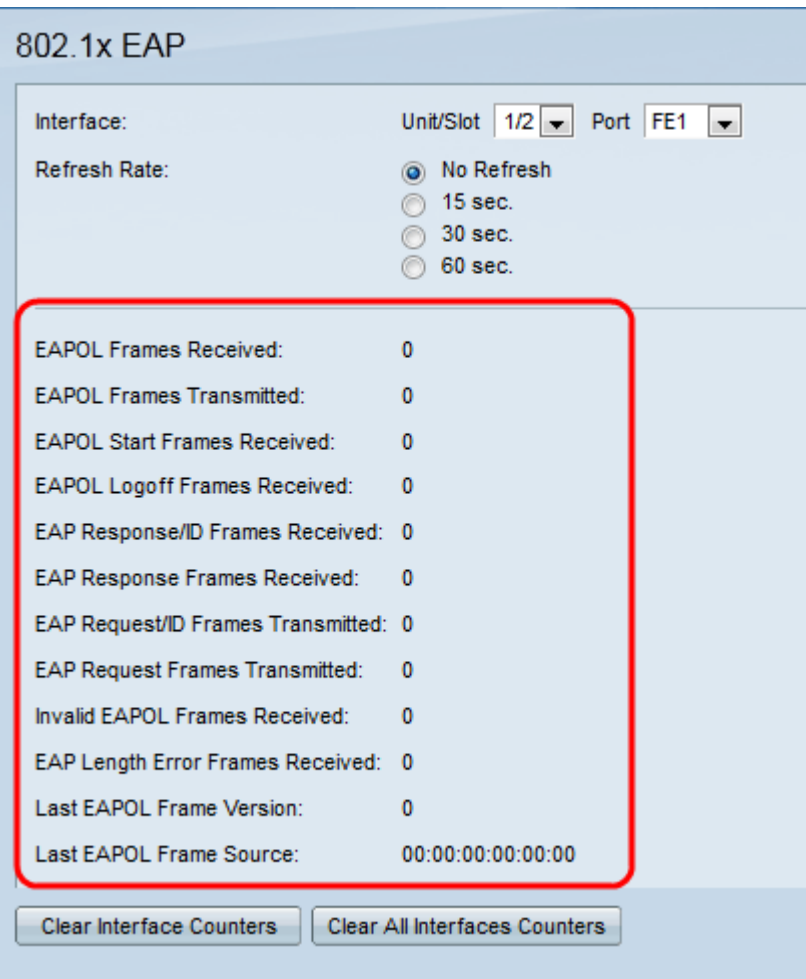

EAPOL是一種使用LAN的可擴充驗證通訊協定。這是網路埠身份驗證協定。將顯示介面的以 下值:

·接收的EAPOL幀 — 在所選埠上接收的有效EAPOL幀。

·傳輸的EAPOL幀 — 由所選埠傳輸的有效EAPOL幀。

·接收的EAPOL開始幀 — 在所選埠上接收的EAPOL開始幀。

·接收的EAPOL註銷幀 — 在所選埠上接收的EAPOL註銷幀。

·接收的EAP響應/ID幀 — 在所選埠上接收的EAP響應/ID幀。

·接收的EAP響應幀 — 由所選埠接收的EAP響應幀。這些幀不包含接收的Resp/ID幀。

·傳輸的EAP請求/ID幀 — 由所選埠傳輸的EAP請求/ID幀。

·傳輸的EAP請求幀 — 由所選埠傳輸的EAP請求幀。

·接收的EAPOL幀無效 — 所選埠上接收到無法識別的EAPOL幀。

·接收的EAP長度錯誤幀 — 在所選埠上接收到具有無效資料包正文長度的EAPOL幀。

·最後一個EAPOL幀版本 — 附加到最近接收的EAPOL幀的協定版本號。

·最後一個EAPOL幀源 — 連線到最近接收的EAPOL幀的源MAC地址。

步驟5.(可選)若要清除所選介面的計數器,請按一下「Clear Interface Counters」。

步驟6.(可選)若要清除所有介面的計數器,請按一下清除所有介面計數器。